## **Copy Group**

Instead of creating a completely new groups, you can copy an existing group and edit its settings. View the existing groups using the function **ACD - Groups** and click on **Copy** in the toolbar.

## Provide the following information:

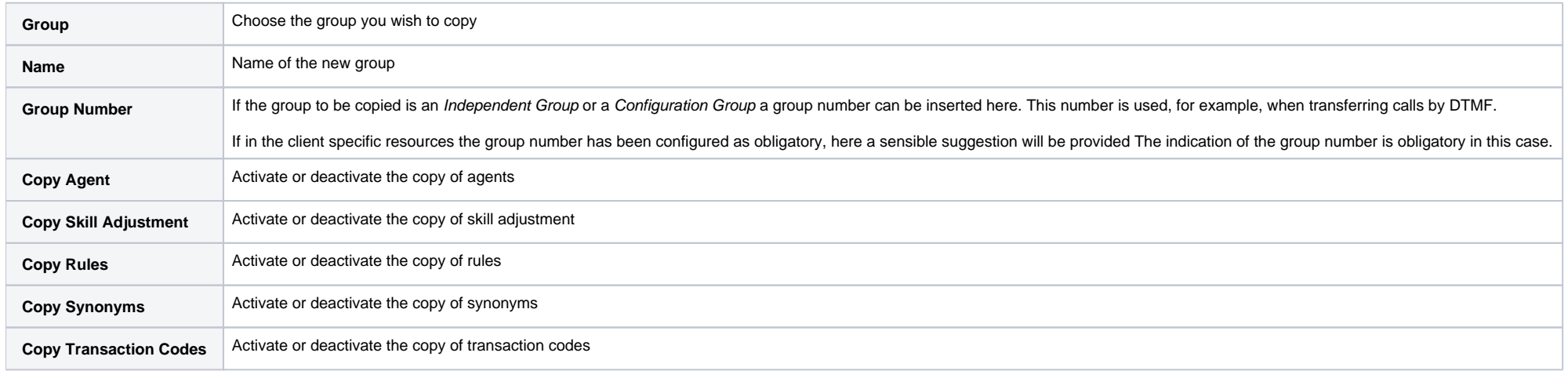

After entry click on **Save**. The view switches to the **Edit** view, where you can configure further settings for the group